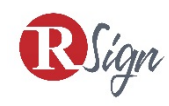

## Creating a New Account for RSign

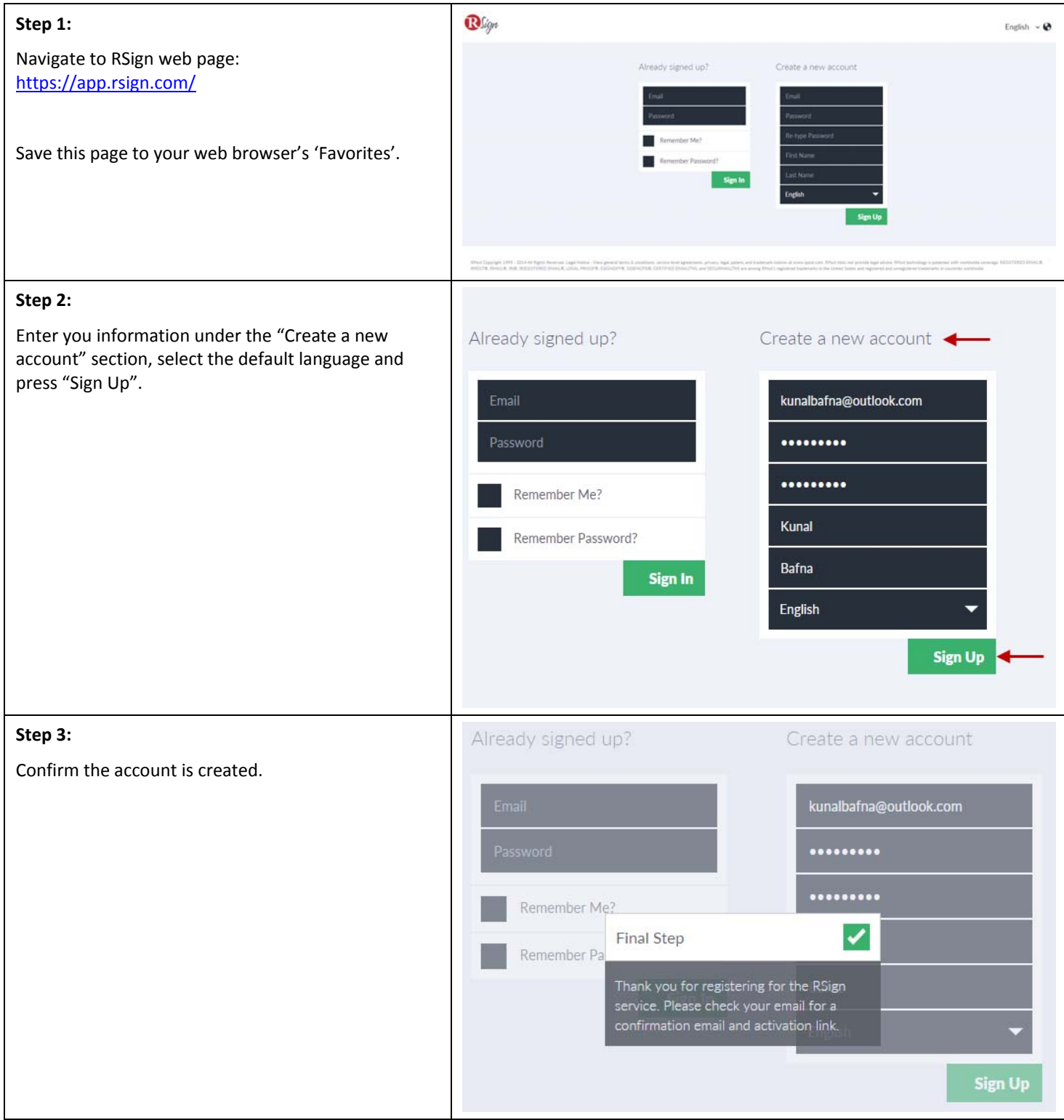

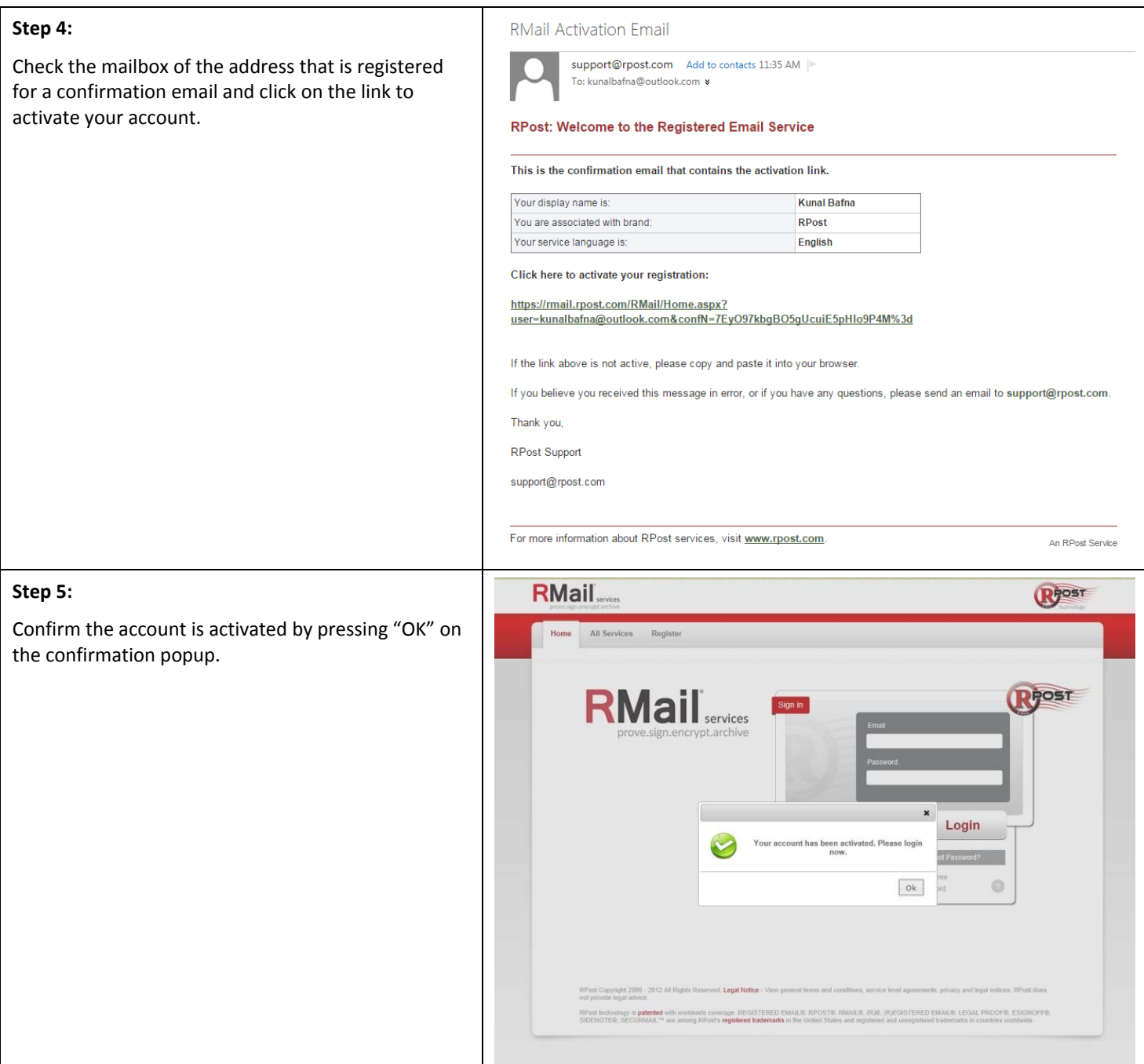

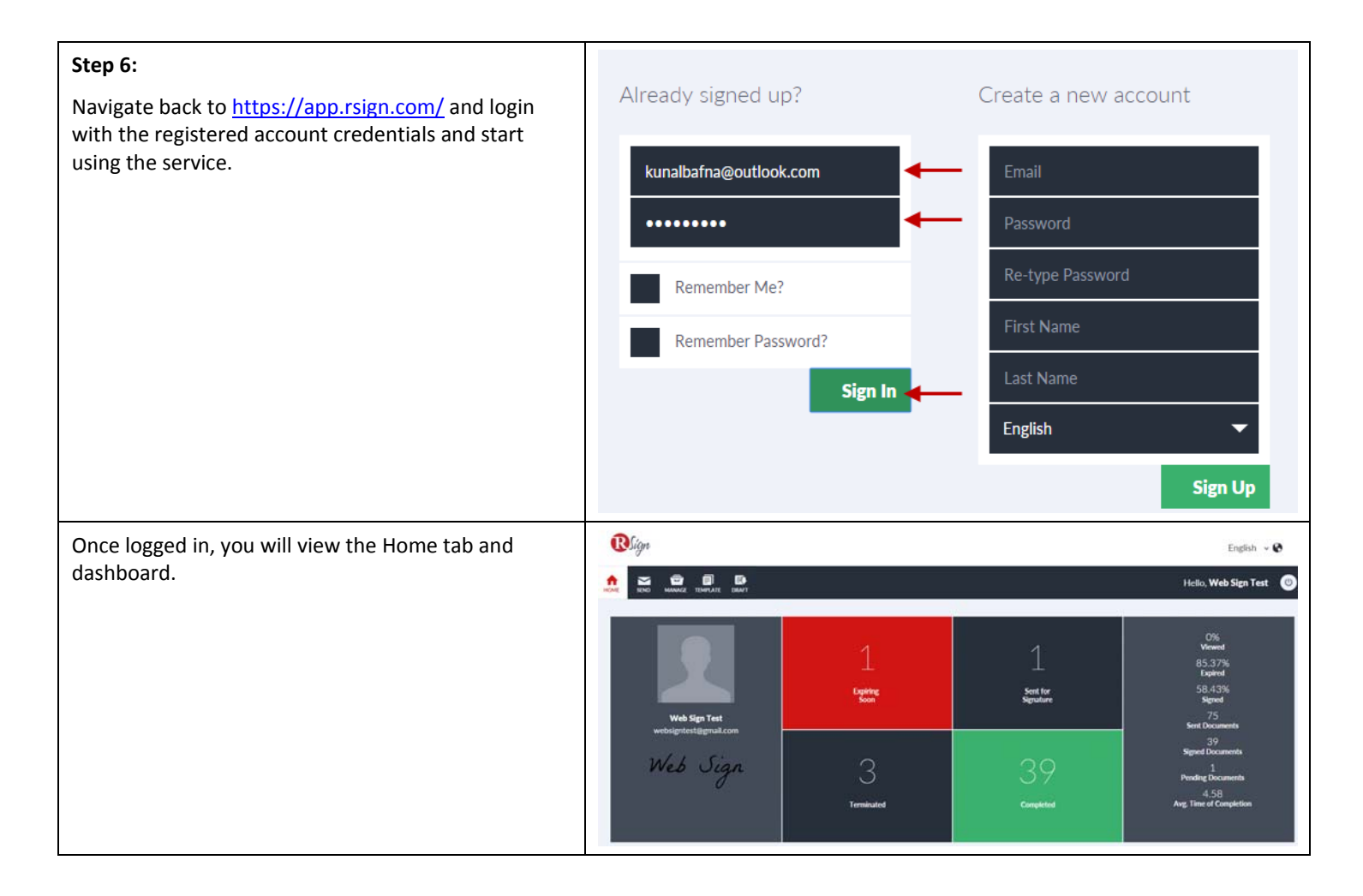

## RSign User Features in Detail

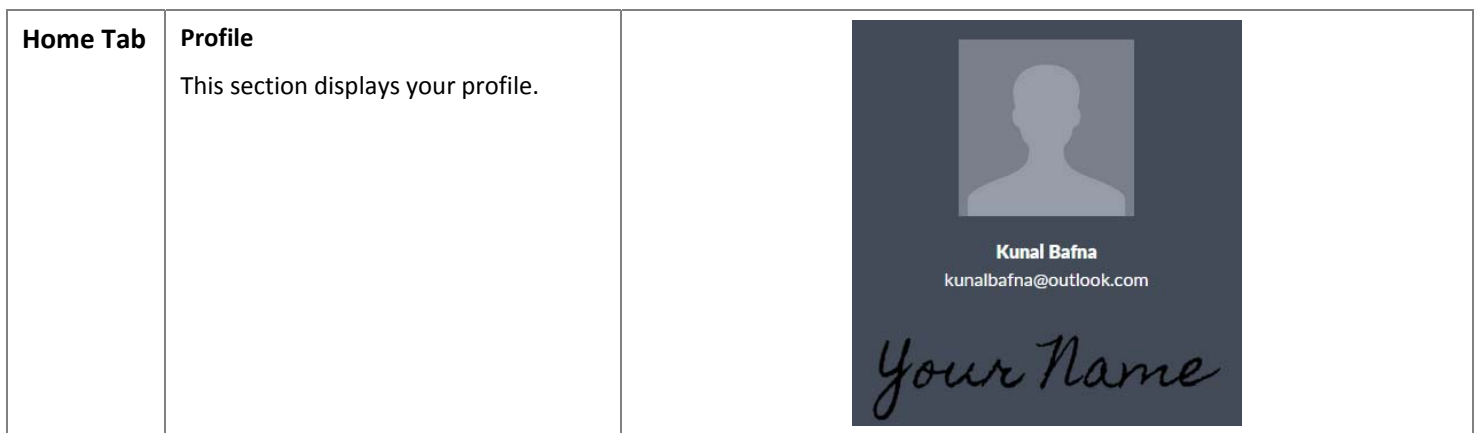

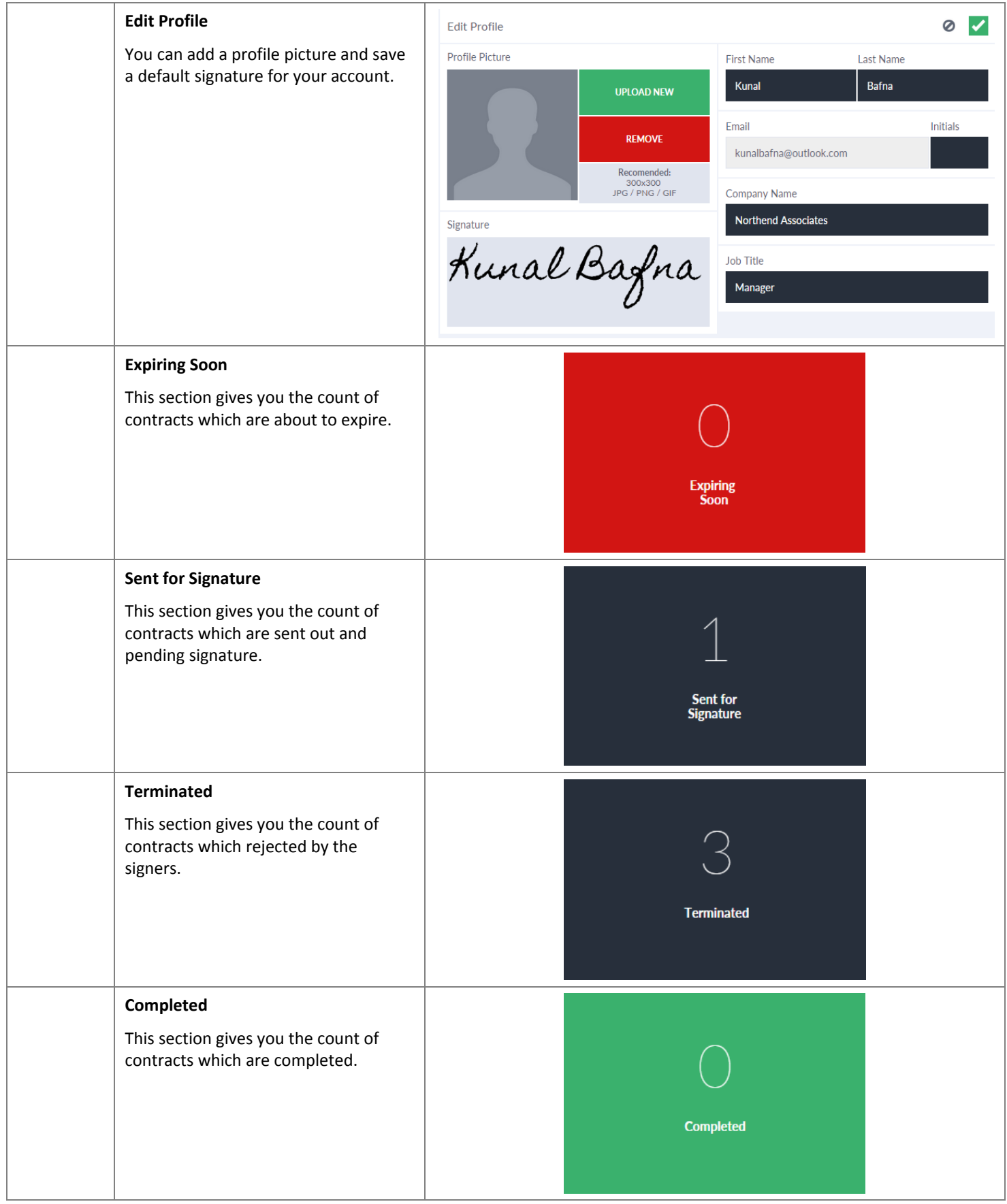

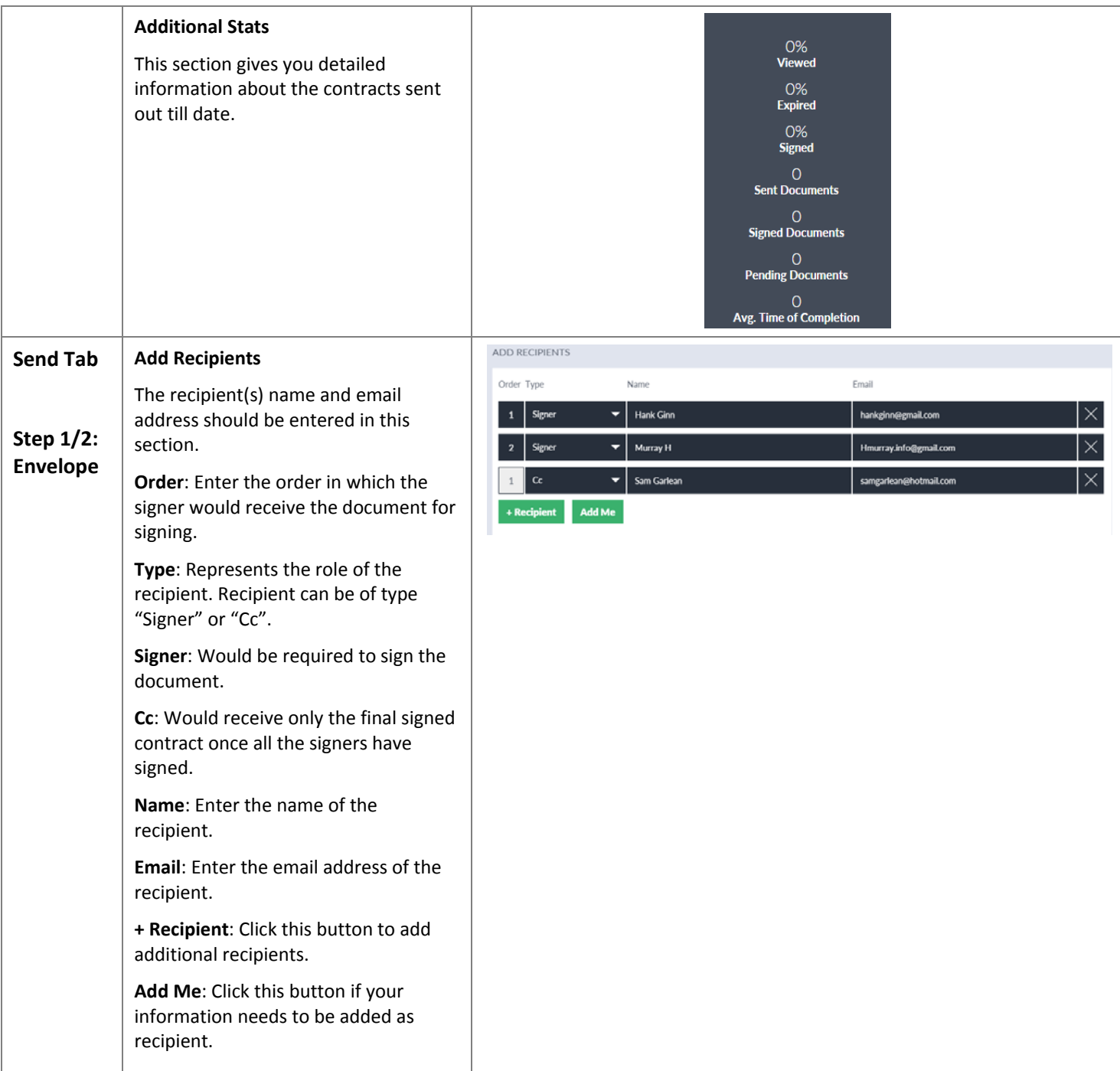

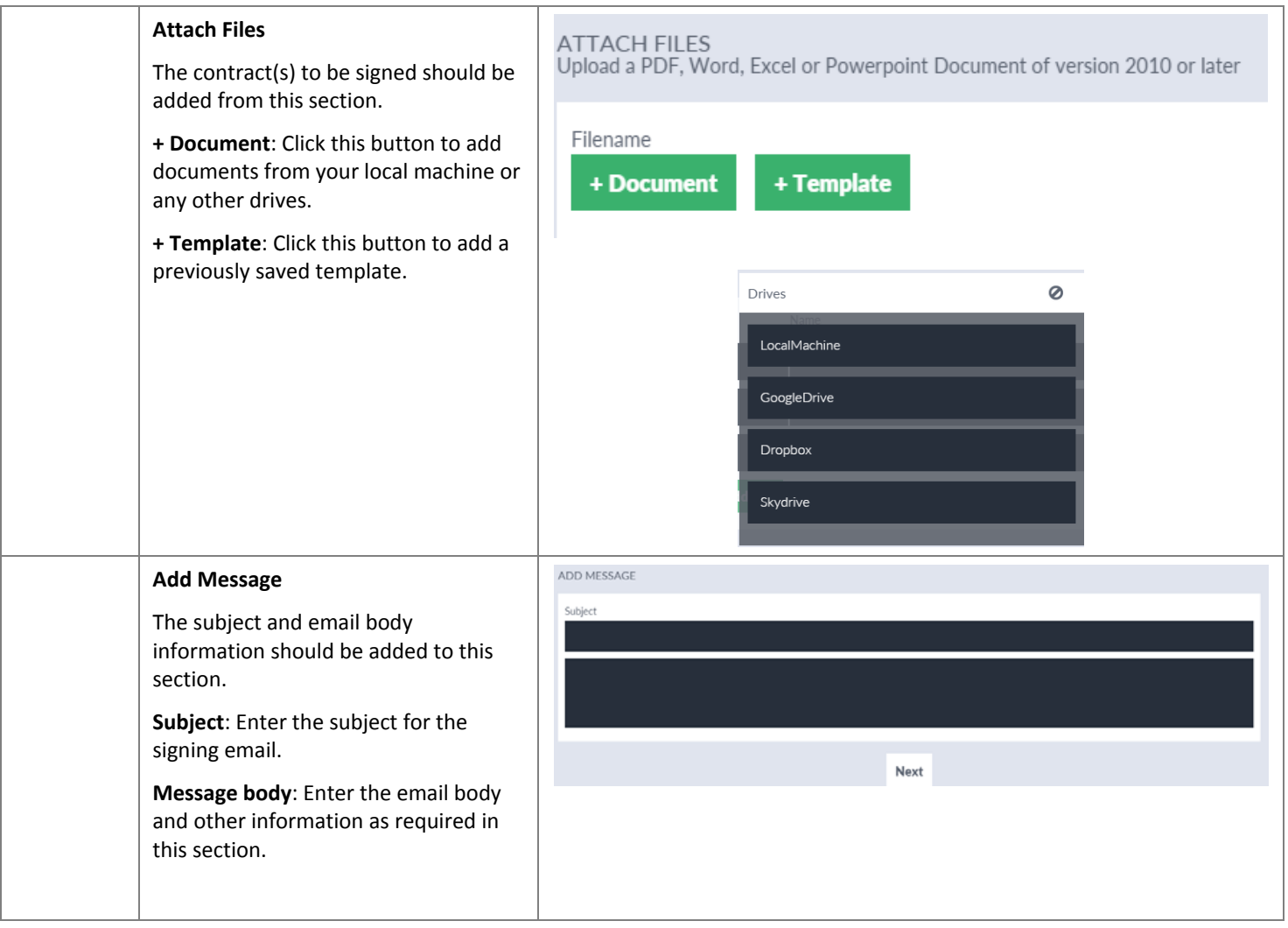

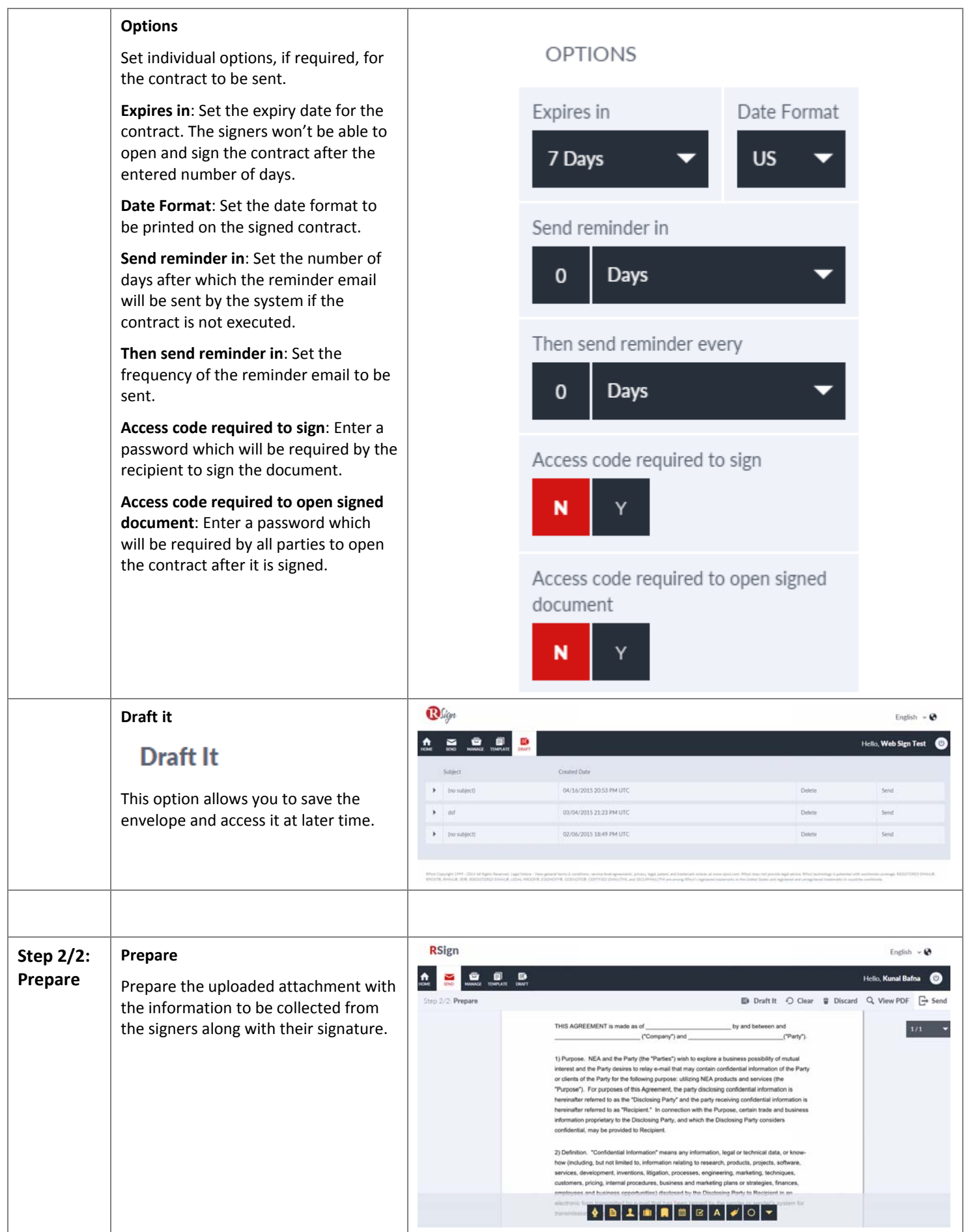

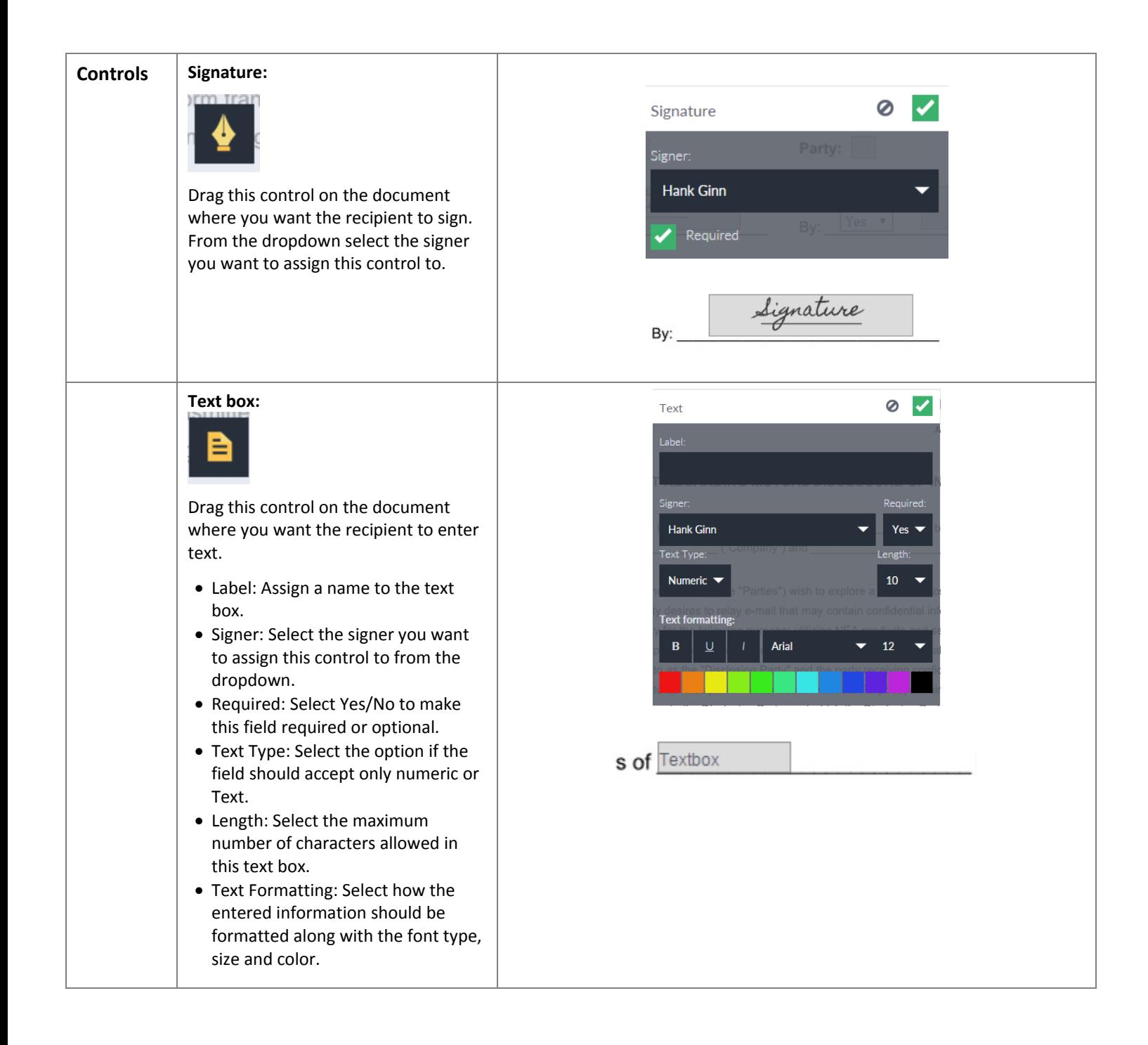

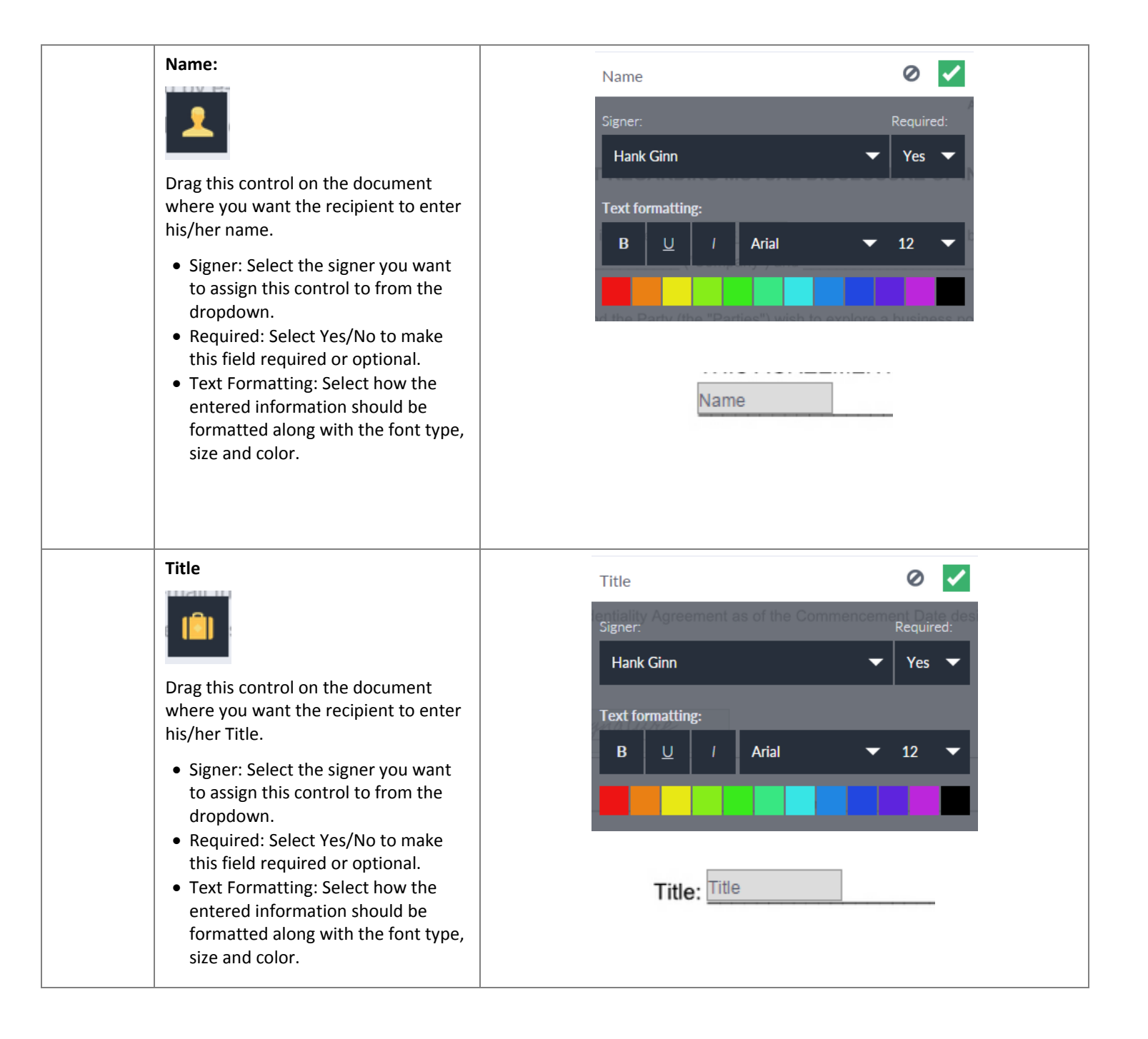

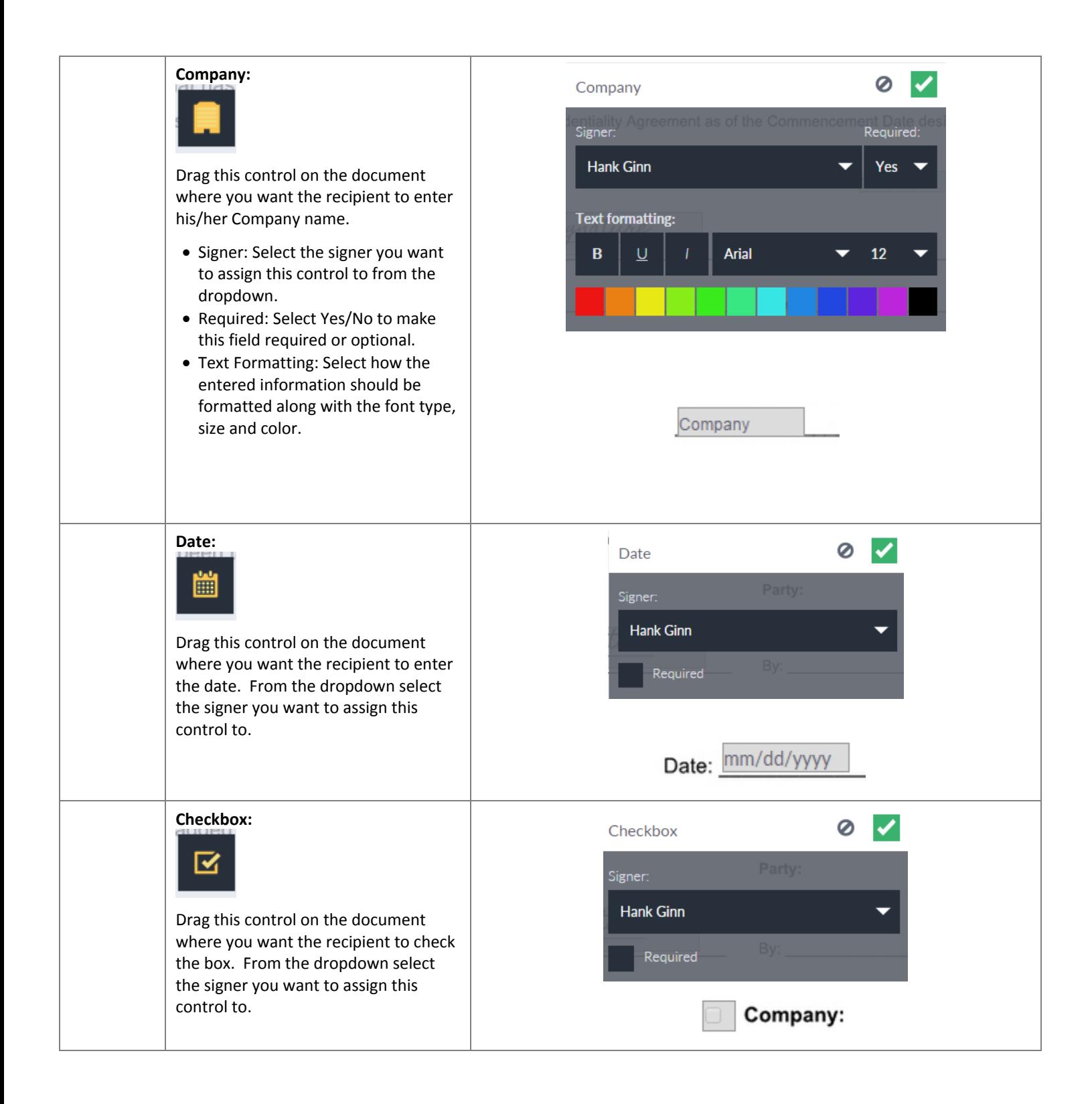

## **Initials:** 0  $\blacktriangledown$ Initials Signer Hank Ginn Yes Drag this control on the document **Text formatting:** where you want the recipient to enter his/her Initials.  $\mathbf{B}$  $\overline{U}$ Arial  $12$ • Signer: Select the signer you want to assign this control to from the dropdown. Required: Select Yes/No to make this field required or optional. Initials Text Formatting: Select how the entered information should be formatted along with the font type, size and color. **Label:**  $\circ$  $\blacktriangledown$ Label Label This is final Drag this control on the document where you want to enter text on the **Text formatting:** document for information purpose.  $\mathbf{B}$ Arial  $12$  $U$ </u> Label: Enter the text in the box which will be printed on the document and visible to all signers. Text Formatting: Select how the entered information should be This is final formatted along with the font type, size and color. **Radio Button** Ø  $\blacktriangledown$ **Radio Button** Hank Ginn ▼ Drag this control on the document where you want the singer to select Gender one option from a group.Party:

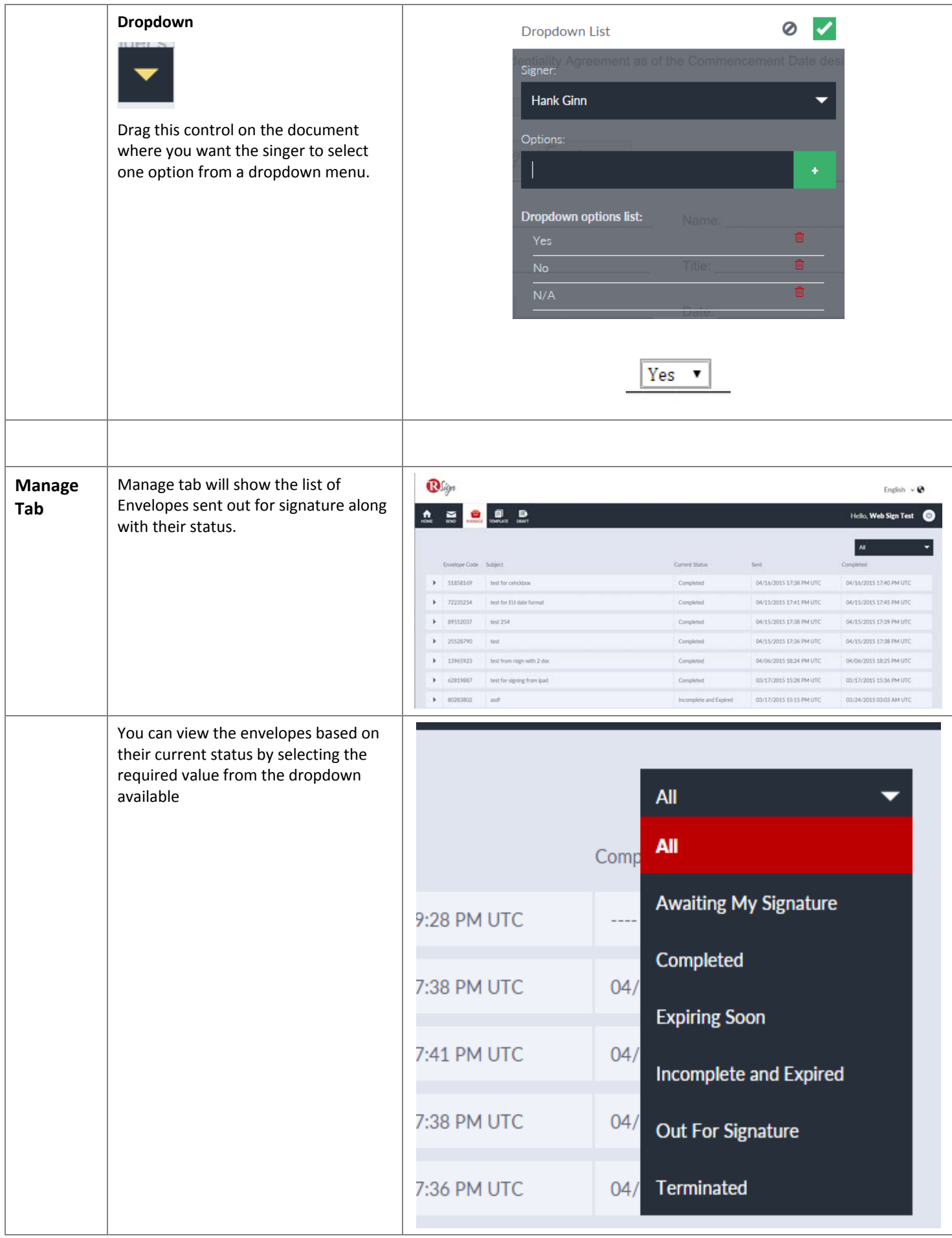

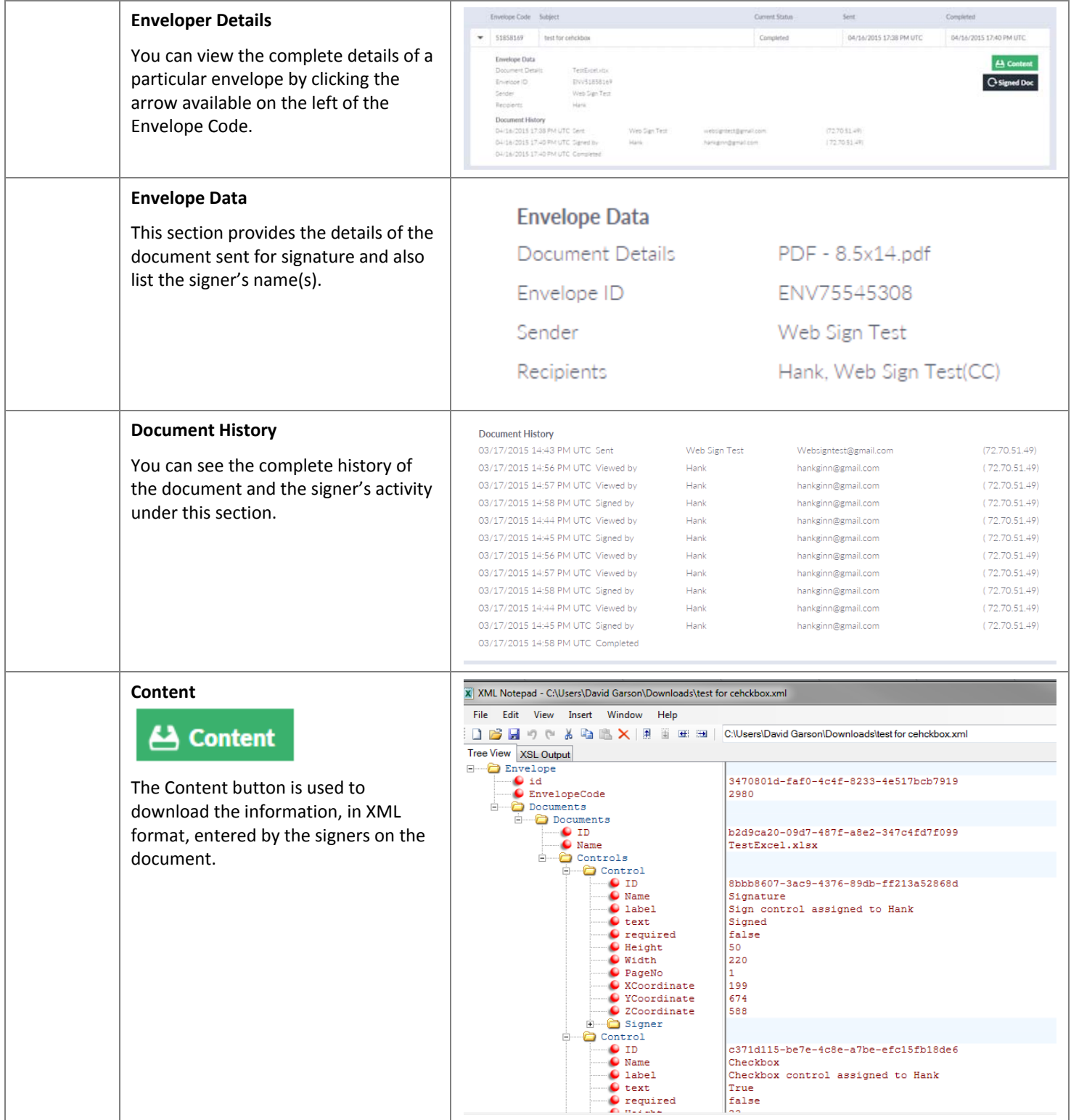

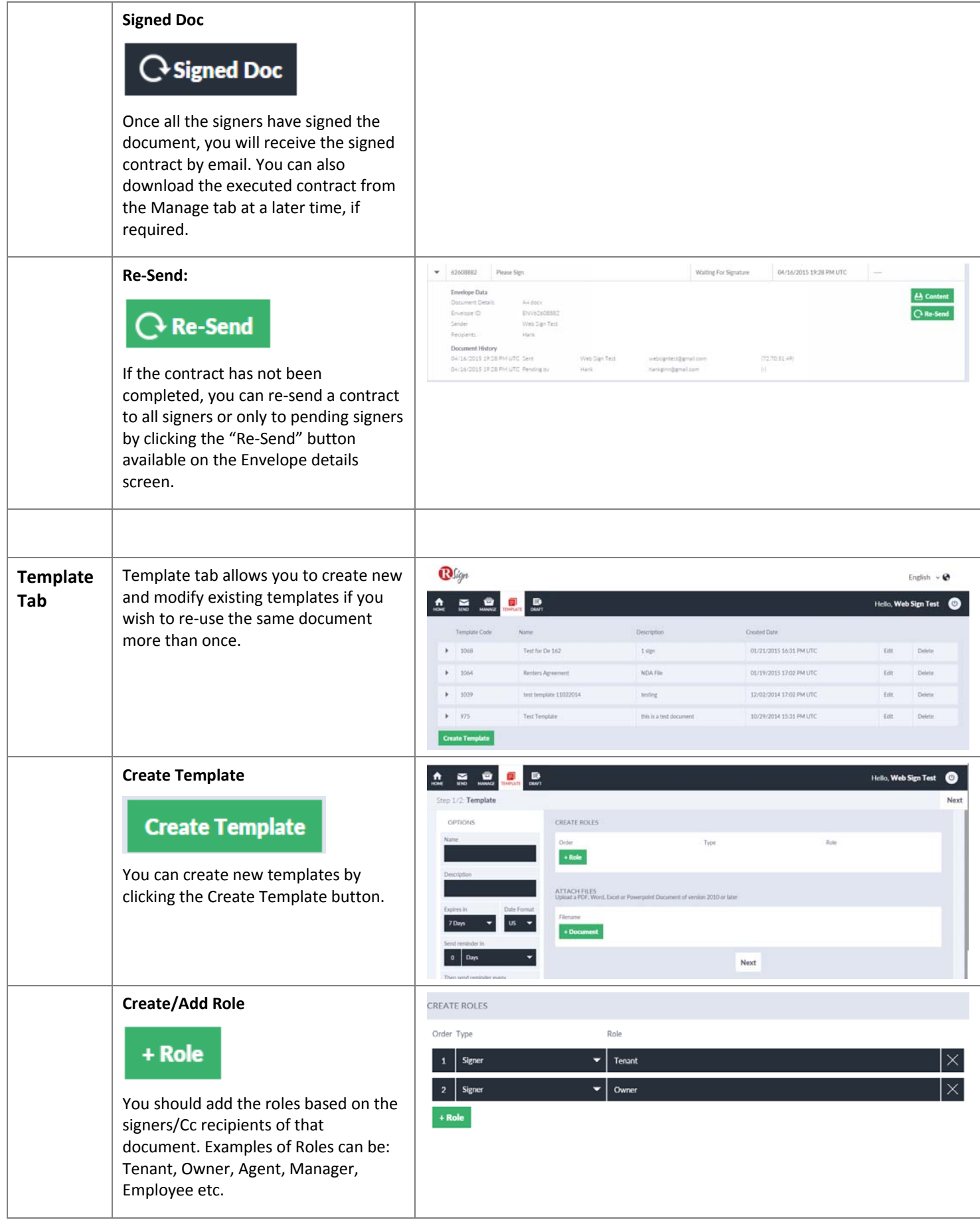

## $\overline{\bigcap_{\Omega_{\text{min}}}}$

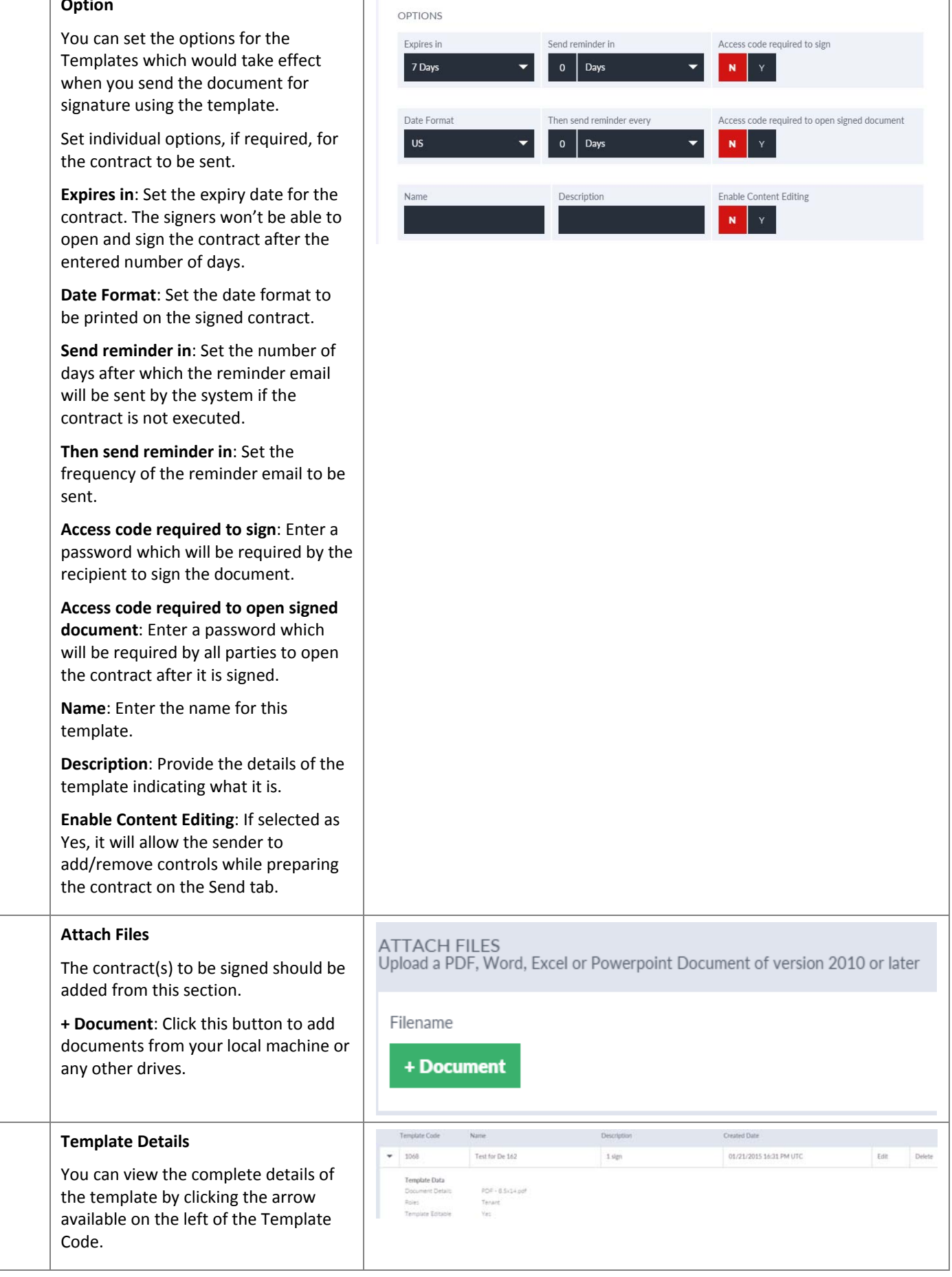

 $\mathbf{L}$ 

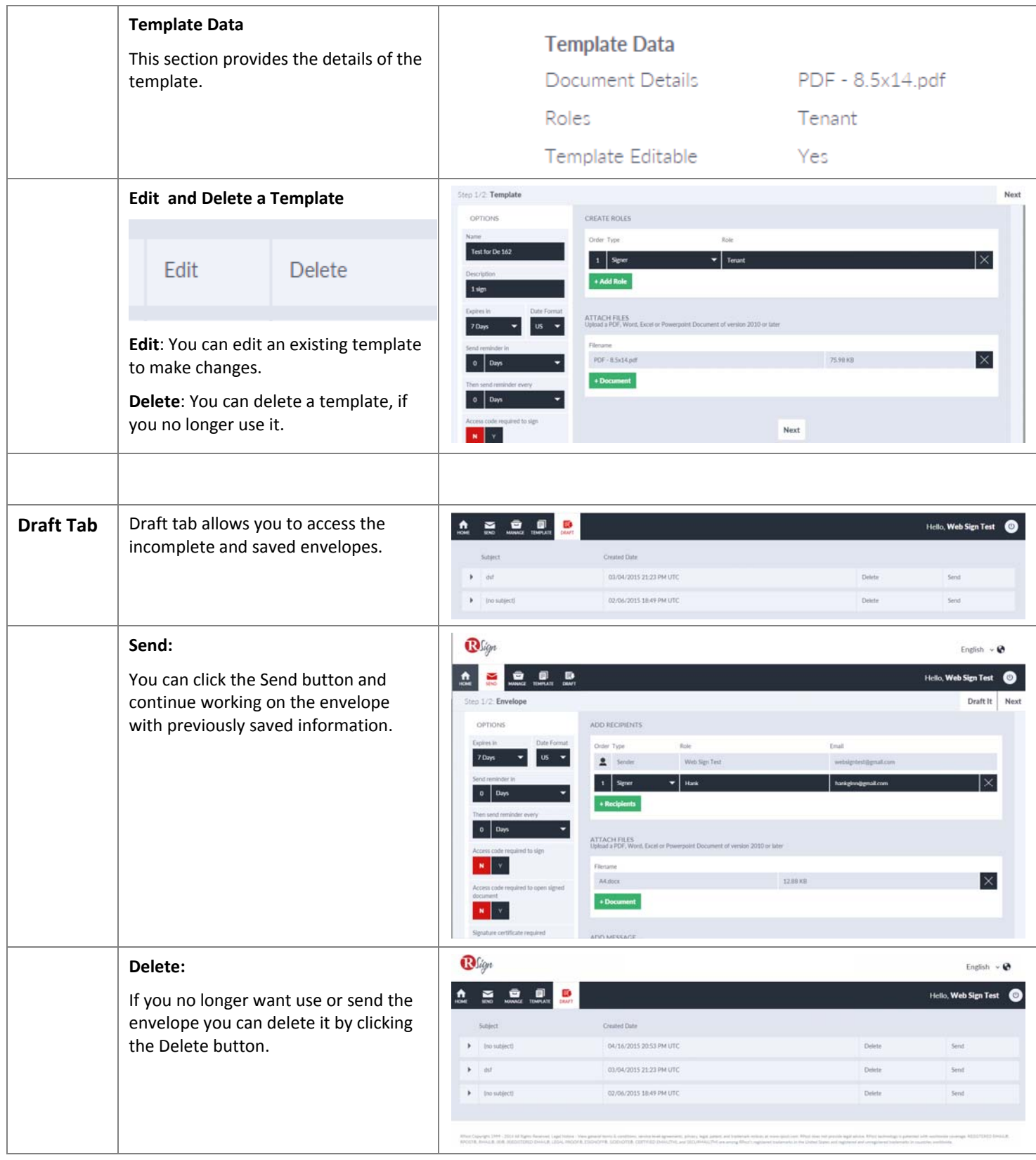